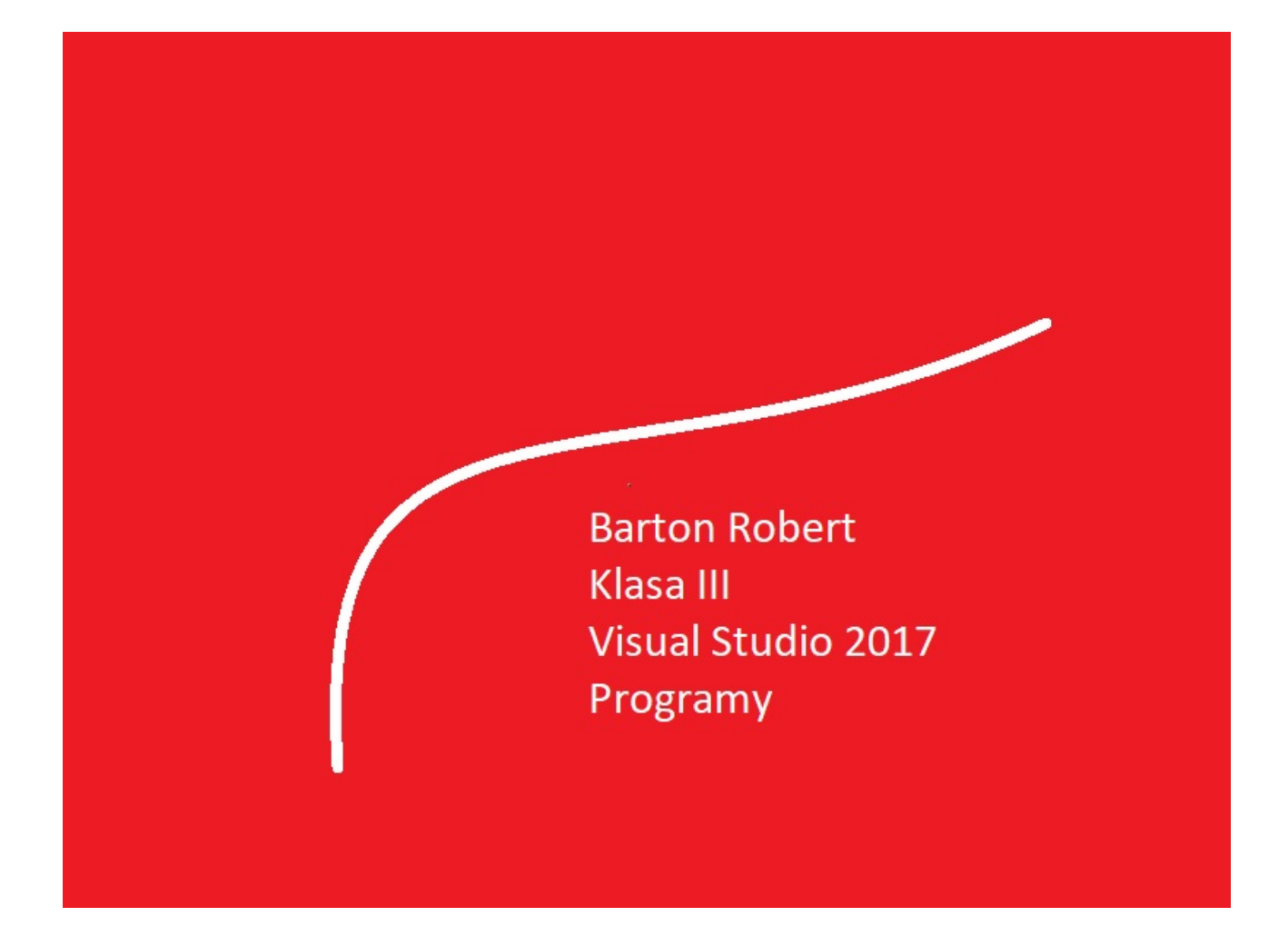

Visual Basic 2017 Programowanie Podstawy Część VIII

# Spis Treści

Wstęp … Strona 3

Opis Programu … Strona 4

Kody … Strona 5

#### Wstęp

Książka w odcinkach na stronie Internetowej .Nie jest to może imponujące pisać książki w odcinkach ale biorę pod uwagę realia są osoby które korzystają ze Smartfonów ,Tabetów i innych Gadżetów .Które to obsługują pliki Przykład.pdf .Połączenia przez GPRS .Co za sobą ciągnie wolny dostęp przez GPRS ,do 56 Kb/s .A także chcą zapoznać się z nowinkami programowymi .Typu Visual Studio 2017 ,czy też inne informacje są bardziej interesujące , zapisane w Pdf- ach. Tak jak pod tytuł mówi są to Przykłady ,Instrukcje . "Z mojej szuflady" Dla początkujących mam nadzieję ciekawe źródło informacji . Dla Starych wyjadaczy może to być inspiracja do podzielenia się wiedzą z początkującymi Internautami , Programistami.

Podziękowania

Dziękuję rodzinie za cierpliwość. Unii Europejskiej za program pomocy we wdrażaniu Cyfrowegj Europy a raczej Świata . Firmie Microsoft za System operacyjny Windows na którym działa Visual Studio 2017

## Zgadula

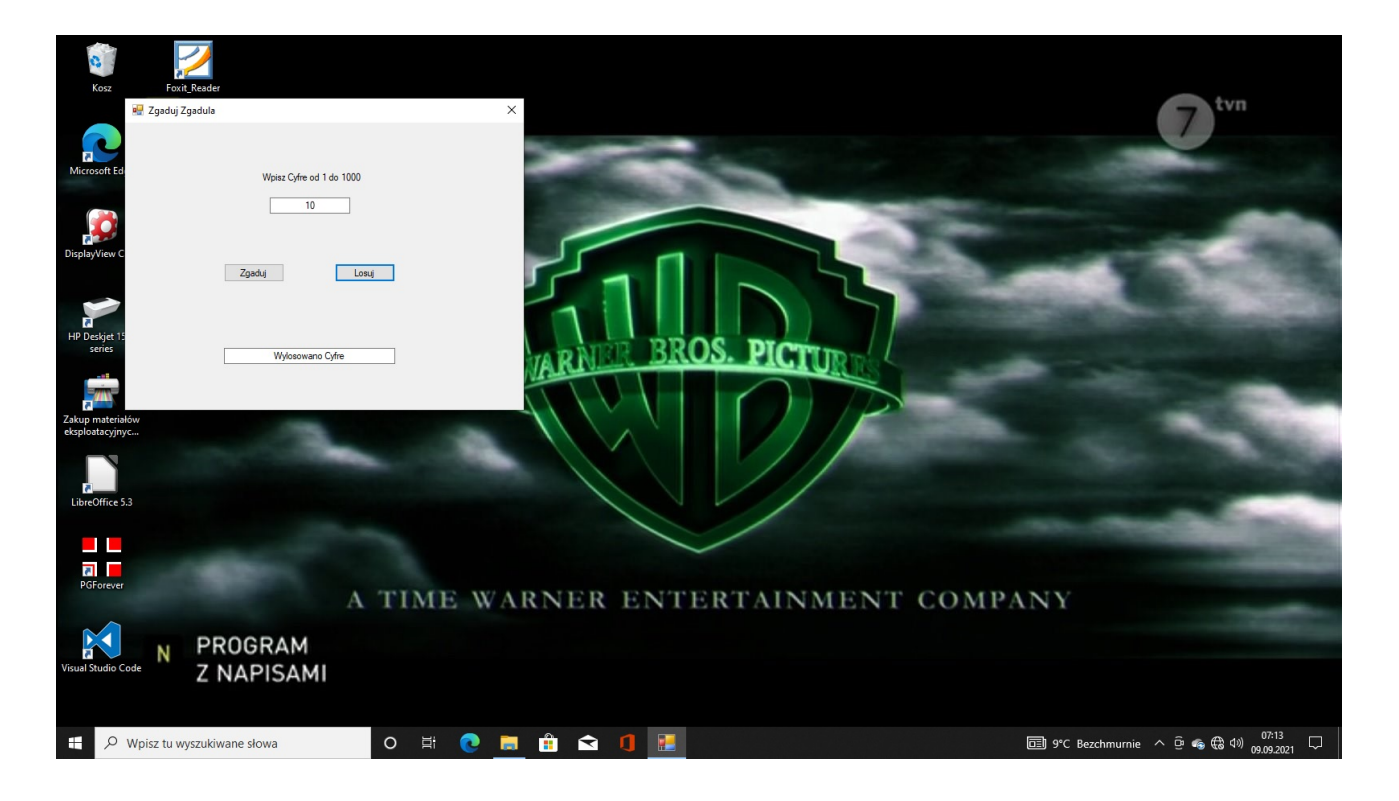

### Visual Studio 2017

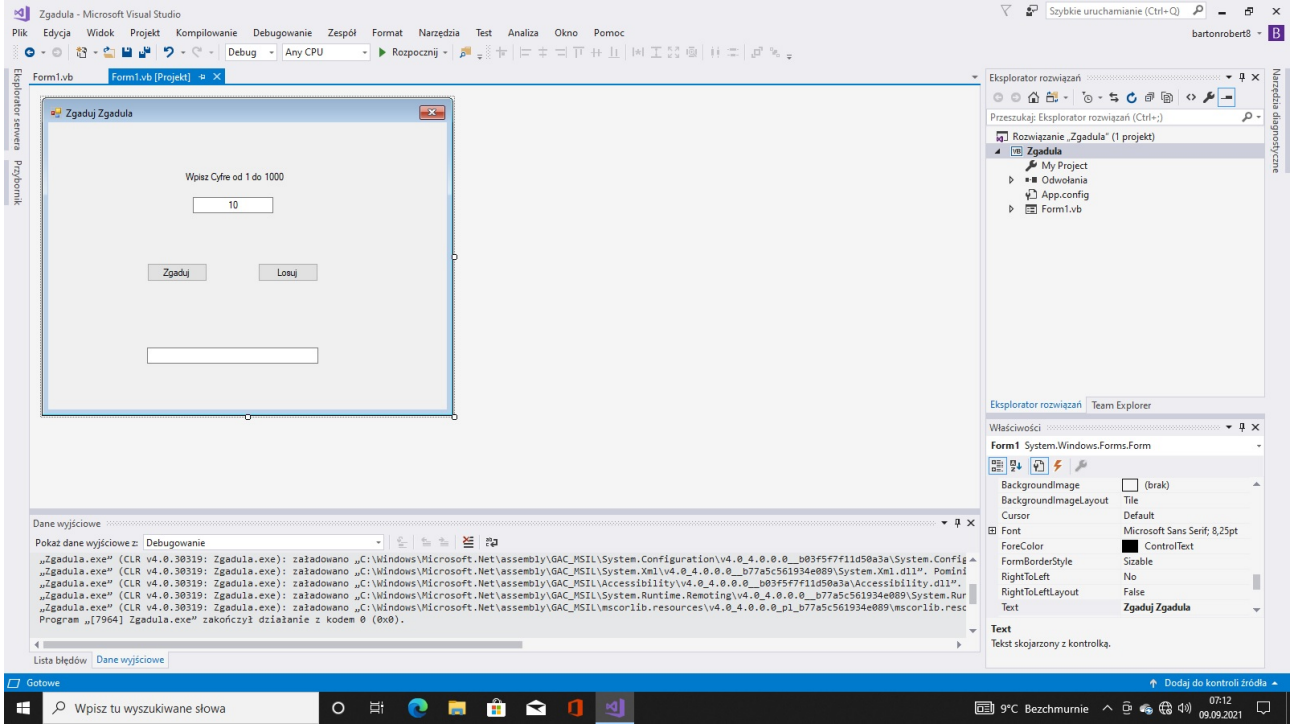

### Kod

```
Public Class Form1
    Dim losuj, zgaduj As Integer
    Private Sub Button1_Click(sender As Object, e As EventArgs) Handles Button1.Click
        zgaduj = TextBox1.Text
 If zgaduj = losuj Then TextBox2.Text = "Brawo Trafiles"
 If zgaduj > losuj Then TextBox2.Text = "Za duza Cyfra"
 If zgaduj < losuj Then TextBox2.Text = "Za mala Cyfra"
        Beep()
    End Sub
    Private Sub Button2_Click(sender As Object, e As EventArgs) Handles Button2.Click
 losuj = Int(Rnd() * 1000 + 1)
 TextBox2.Text = "Wylosowano Cyfre"
        Beep()
    End Sub
End Class
```
Koniec

Autor Robert Barton Adres www bartonrobert8.npage.de E-mail bartonrobert8@gmail.com

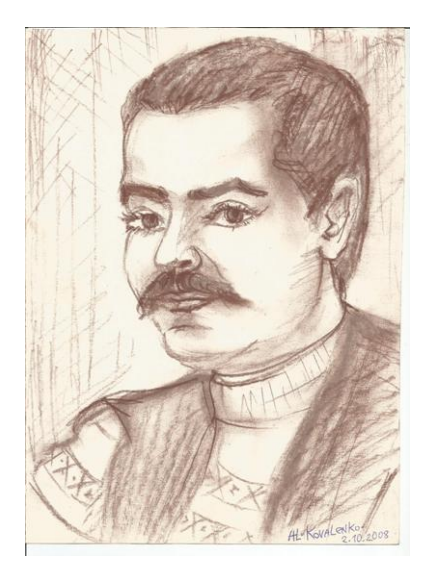